# Česká zemědělská univerzita v Praze

Technická fakulta

# **Řídicí systém pro sušičku obilí**

bakalářská práce

Vedoucí práce: [doc. Ing. Stanislava Papežová, CSc.](https://is.czu.cz/auth/lide/clovek.pl?id=81790)

Autor práce: Martin Beneš

Praha 2021

# ČESKÁ ZEMĚDĚLSKÁ UNIVERZITA V PRAZE

Technická fakulta

# ZADÁNÍ BAKALÁŘSKÉ PRÁCE

# **Martin Beneš**

Zemědělské inženýrství Informační a řídicí technika v agropotravinářském komplexu

Název práce

Řídicí systém pro sušičku obilí

Název anglicky

Control system for grain dryer

#### Cíle práce

Cílem práce je návrh a realizace centralizovaného řídicího systému pro sušičku obilí. V prostoru sušicí linky budou rozmístěna teplotní čidla, z nichž budou snímána data a přenášena do centrální jednotky umístěné v rozvaděči. Bude realizován software do PLC a ověřena jeho funkce.

#### **Metodika**

- 1. Seznámení se s principem funkce sušicí linky na obilí.
- 2. Výběr vhodného typu čidel teploty a optimalizace jejich rozmístění.
- 3. Zajištění přenosu dat pro centrální ovládání sušící linky.

4. Návrh softwaru pro řízení sušicí linky programem v PLC na základě průběžného vyhodnocování dat z teplotních čidel.

- 5. Testování funkčnosti zařízení.
- 6. Vyhodnocení výsledků.

#### Doporučený rozsah práce

 $40 - 50$  stran

#### Klíčová slova

PLC, sušička obilí, snínač teploty, průmyslová automatizace

#### Doporučené zdroje informací

FILA, Lukáš. Posouzení sušáren rostlinných komodit, Mendelova univerzita v Brně, 2012

LOS J. a PAWLICA P. Sušení kukuřice: teoretické základy procesu sušení ve vztahu ke kvalitě finálního produktu. In: Kukuřice v praxi, 2010. 1. vyd. Brno, ISBN 978-80-7375-371-9.

ŠMEJKAL, Ladislav a MARTINÁSKOVÁ, Marie. PLC a automatizace 1. Praha: BEN – technická literatura, 2002. ISBN 8086056589.

ŠMEJKAL, Ladislav. PLC a automatizace 2. Praha: BEN - technická literatura, 2005. ISBN 8073000873.

#### Předběžný termín obhajoby 2020/2021 LS-TF

**Vedoucí práce** doc. Ing. Stanislava Papežová, CSc.

Garantující pracoviště Katedra elektrotechniky a automatizace

Elektronicky schváleno dne 9. 1. 2020

doc. Ing. Miloslav Linda, Ph.D. Vedoucí katedry

Elektronicky schváleno dne 19. 2. 2020

 $J_{\mathcal{Z}}$ 

doc. Ing. Jiří Mašek, Ph.D. Děkan

V Praze dne 20, 02, 2021

#### **Čestné prohlášení**

"*Prohlašuji, že jsem bakalářskou práci na téma: Řídicí systém pro sušičku obilí vypracoval samostatně a použil jen pramenů, které cituji a uvádím v seznamu použitých zdrojů. Jsem si vědom, že odevzdáním bakalářské práce souhlasím s jejím zveřejněním dle zákona č. 111/1998 Sb., o vysokých školách a o změně a doplnění dalších zákonů, ve znění pozdějších předpisů, a to i bez ohledu na výsledek její obhajoby. Jsem si vědom, že moje bakalářská práce bude uložena v elektronické podobě v univerzitní databázi a bude veřejně přístupná k nahlédnutí. Jsem si vědom že, na moji bakalářskou práci se plně vztahuje zákon č. 121/2000 Sb., o právu autorském, o právech souvisejících s právem autorským a o změně některých zákonů, ve znění pozdějších předpisů, především ustanovení § 35 odst. 3 tohoto zákona, tj. o užití tohoto díla."*

V Praze dne................................. Podpis studenta.............................................

#### **Poděkování**

Rád bych touto cestou poděkoval [doc. Ing. Stanislavě](https://is.czu.cz/auth/lide/clovek.pl?id=81790) Papežové, CSc. za odborné vedení práce a korekturu, svému zaměstnavateli Martinu Kubíčkovi za poskytnutí komponent a zázemí pro tvorbu praktické části a dále své rodině a přítelkyni za oporu po psychické stránce během tvorby bakalářské práce.

**Abstrakt:** Bakalářská práce je zaměřena na návrh a realizaci nového vhodného systému řízení chodu horizontální sušicí linky náhradou za již zastaralý a neefektivní systém řízení. V práci byla provedena vstupní analýza stroje, která poskytla potřebná data pro návrh nového systému řízení, a to včetně nalezení nových možností automatizace. Z požadavků zemědělského družstva na automatizaci byl vybrán systém od firmy Delta Electronics, a to díky dobrým zkušenostem s komponenty od této firmy a též jejich příznivé ceně. K vybranému typu PLC byl realizován program v softwaru ISPSoft a to v ladder diagramu. Tento program lze ovládat prostřednictvím HMI panelů, rozmístěných na lince a ve dveřích rozvaděče a tím měnit vstupní parametry programu.

**Klíčová slova:** PLC, sušička obilí, snímač teploty, průmyslová automatizace

#### **Control system for grain dryer**

**Summary:** The bachelor's thesis is focused on the design and realization of a new suitable control system for the operation of a horizontal drying line as a replacement for an already outdated and inefficient control system. The input analysis of the machine was performed in the work, which provided the necessary data for the design of a new control system, including finding new automation options. The system from Delta Electronics was chosen from the agricultural cooperative's requirements for automation, thanks to good experience with components from this company and also their favorable price. A program in the ISPSoft software in the ladder diagram was realized for the selected PLC type. This program can be controlled via HMI panels located on the line and in the switchboard door and thus change the input parameters of the program.

**Keywords:** PLC, grain dryer, temperature sensor, industrial automation

# Obsah

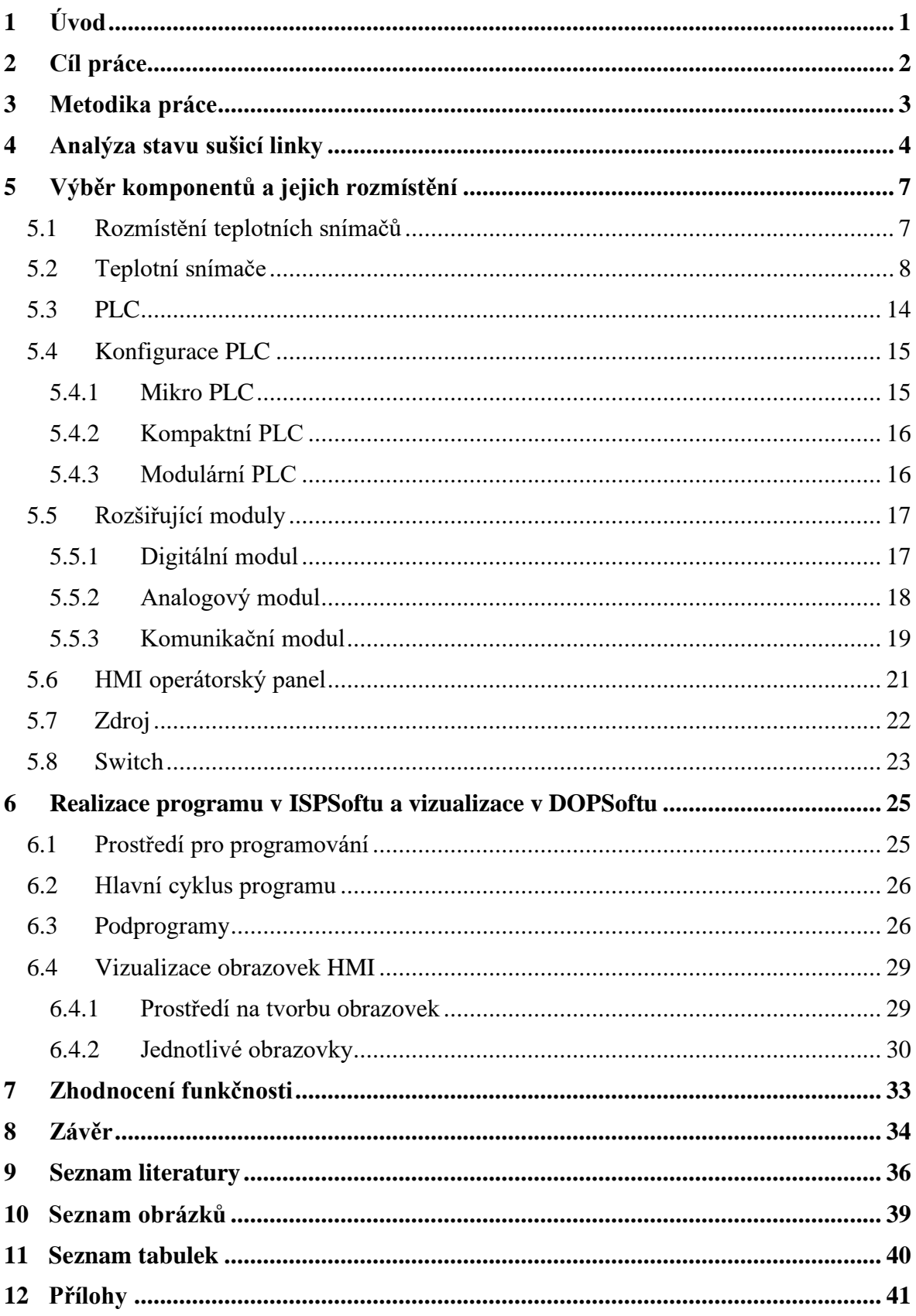

# <span id="page-7-0"></span>**1 Úvod**

V této práci se zabývám návrhem a realizací nového systému na řízení horizontální sušičky, která používá přebytečné teplo z přilehlé bioplynové stanice v zemědělském družstvu. Úkolem je analýza současného stavu řízení sušicí linky a vylepšení o nové možnosti regulace linky. Hlavním cílem je pro zemědělské družstvo zefektivnění a částečné zrychlení celého procesu sušení. Sušicí linka je umístěna v hale, která je nedaleko od bioplynové stanice, díky tomuto výhodnému umístění je dosaženo minimálních úniků tepla na trase a tím pádem možnosti použití optimálních sušících teplot. Celková délka linky je díky horizontálnímu řešení dvacet metrů, z toho sušicí část s otočným pásem na obiloviny tvoří délku dvanácti metrů, zbylá část je tvořena systémem vstupních a výstupních dopravníků. Úkolem je zajistit automatický chod celé linky, a to včetně regulace odtahu vlhkého teplého vzduchu a zajištění optimálních teplot na vstupní výměníky tepla.

Možnost takového řízení linky je realizovatelné s pomocí programovatelného automatu a snímačů teploty. Programovatelné automaty, též zvané ve zkratce PLC (zkratka vznikla z anglického programmable logic controller), umožňují sledování několika vstupů a řízení požadovaného počtu výstupů systému na základě vstupních hodnot do systému. Aby byl zvolen správný typ PLC a k němu příhodné rozšiřovací karty, které jsou kompatibilní s vybraným typem teplotního snímače, musela se nejdříve analyzovat celá linka a zjistit, kolik vstupů a výstupů bude tento nový systém požadovat. Na základě výstupu z analýzy byl zvolen dostatečně výkonný typ PLC spolu s adekvátním počtem rozšiřovacích karet. Bylo provedeno rozdělení PLC systému na dva, a to na master a slave, kde slave vyhodnocuje vstupní teploty z čidel a posílá data dále do hlavního (master) PLC, kde jsou data dále zpracovávána. Toto řešení bylo zvoleno z důvodu velikosti linky a z důvodu toho, že by signály z teplotních čidel mohly být na trase do hlavního PLC rušeny od silových kabelů vedených ke dvaadvaceti motorům, které tento systém přes frekvenční měniče také řídí. Tyto motory mají mimo jiné za úkol pohánět pomocí programu různé typy dopravníků, které ve stanovený čas dopraví požadované množství materiálu na sušicí pás, kde je díky rozmetacím lopatkám zajištěno správné rozptýlení materiálu po páse.

# <span id="page-8-0"></span>**2 Cíl práce**

Cílem této práce je návrh a realizace odpovídajícího centralizovaného řídicího systému pro sušičku obilí, která využívá přebytečné teplo z bioplynové stanice. Celá linka nejdříve projde celkovou analýzou, kde se seznámíme s aktuálním stavem a technickým řešením linky. Poté bude proveden návrh nového řídicího systému a jeho implementace na současný stav linky. Nový systém bude pracovat plně automaticky, popřípadě s malými zásahy obsluhy linky. V prostoru sušicí části budou rozmístěna teplotní čidla, z kterých budou snímána data vedlejším (slave) programovatelným automatem, kde budou zpracována a jako informace budou přeneseny do centrální jednotky umístěné v přilehlém rozvaděči. Na základě požadavků bude realizován software do PLC a bude ověřena jeho funkce.

# <span id="page-9-0"></span>**3 Metodika práce**

V prvním kroku se seznámíme s typem a chodem celé sušící linky, která se nachází ve stavu manuálního ovládání. Pro zvládnutí této problematiky musíme pochopit, jak celá linka funguje a jak fungují její jednotlivé časti. Poslouží nám to jako podklad pro volbu vhodných komponent. Musíme také zjistit, jaké možnosti automatizace bychom mohli přidat, a tím linku vylepšit o nové funkce.

Po důkladném seznámení se s linkou následuje výběr vhodných komponent pro snímání sledovaných parametrů, na jejichž základě bude řízen automatický chod. Jedná se především o teplotní snímače, vhodný typ PLC s rozšiřujícími moduly, dotykové HMI panely na obsluhu a teplotní snímače v kombinaci s měřením vlhkosti vzduchu. Pro vybrané komponenty zvolíme jejich optimální rozmístění po lince.

Pro centrální ovládání linky musíme zajistit přenos dat mezi master a slave PLC a mezi ovládacími panely. Toho docílíme použitím rozšiřovacího komunikačního modulu na master PLC. Tento modul je vybaven komunikační sběrnicí RS-485, která je odolná a používá se pro přenos dat v průmyslu.

Po nainstalování všech potřebných komponent bude realizován software do PLC, který bude v automatickém režimu obsluhovat linku na základě vstupních dat z teplotních a vlhkostních snímačů. Pro snadnou obsluhu linky a její diagnostiku budou navrhnuty jednotlivé obrazovky do HMI panelů, skrze které bude mít operátor možnost ovládat proces sušení.

Po naprogramování linky bude funkčnost sušicí linky prakticky ověřena v reálném provozním režimu a bude provedeno zhodnocení úspěšnosti celého chodu linky.

# <span id="page-10-0"></span>**4 Analýza stavu sušicí linky**

Sušicí linka od vstupního šnekového dopravníku po výstupní dopravník s vysušeným materiálem tvoří na sebe navazující celek, kde je separátně zaizolovaná část s pásovým dopravníkem pro samotné sušení obilovin z důvodu menších tepelných ztrát. Tato část má na délku dvanáct metrů a její šířka je čtyři metry. Pro náhled na celou linku a lepší představu byl proveden její nákres, který ilustruje obrázek 1.

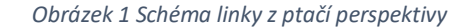

<span id="page-10-1"></span>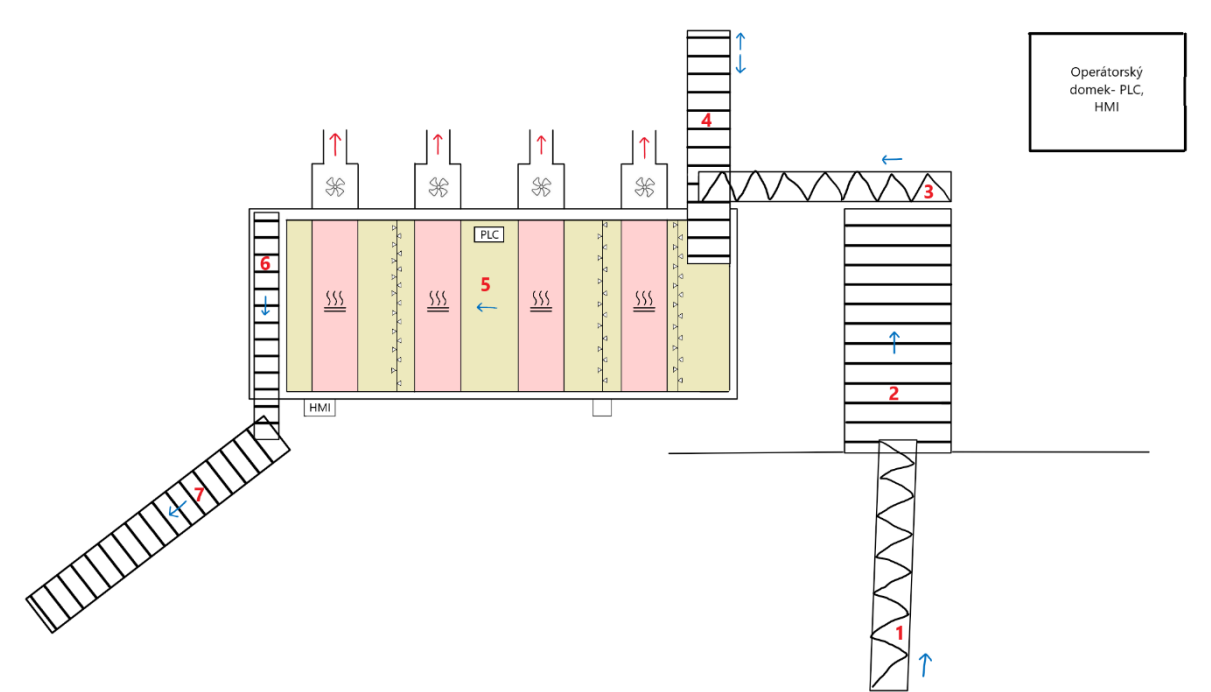

Sušený materiál projde linkou od vstupu po výstup pomocí několika na sebe navazujících dopravníků. Vše začíná u vstupního podlahového šnekového dopravníku, který je na obrázku 1 označen číslicí 1, ten má za úkol dopravit všechen vysypaný materiál z valníku na hrabičkový dopravník. Kvůli tomu je na otočném kloubu s pracovním záběrem 180 stupňů. Pro úplné dopravení obilovin je na konci záběru stacionární radlice, o kterou se šnekový dopravník opře a dopraví vše do další části stroje. Zde máme z pohledu automatizace dva koncové spínače krajních poloh a dva elektromotory, jeden na pohon šneku a druhý na pojezd v pracovním záběru.

Další část stroje je již výše zmíněný hrabičkový dopravník, ten je na obrázku 1 vyznačen číslicí 2. Je ve sklonu 45° směrem nahoru a dopravuje materiál do potrubního šnekového dopravníku. Pro automatizaci zde nacházíme elektromotor na pohon dopravníku a ultrazvukové čidlo na snímání výšky dopravovaného materiálu.

Materiál následně putuje potrubním šnekovým dopravníkem, ten je na obrázku 1 pod číslicí 3. Za úkol má jen přepravit množství materiálu do další časti stroje, proto zde na řízení je jen elektromotor na jeho pohon.

Nejzajímavějším dopravníkem je dopravník číslo 4 na obrázku 1. Jedná se do vodorovný hrabičkový dopravník, který je navíc pojízdný v kolmém směru na potrubní šnekový dopravník. Jeho úkolem je rovnoměrně rozvrstvit požadované množství materiálu na hlavní sušicí pásový dopravník. K tomuto úkonu je osazen elektromotorem, který pohání gumová kola, která se pohybují ve vodicím žlabu. Druhý elektromotor pohání řetěz hrabičkového dopravníku. Na krajních polohách vodicího žlabu jsou koncové spínače, díky kterým měníme směr vrstvení materiálu.

Hlavní částí celé linky je pásový dopravník, na kterém probíhá sušení. Na obrázku 1 je podbarven do žluta a označen číslicí 5. Tento pásový dopravník má hladký prodyšný pás, aby byl zajištěn prostup tepla i do spodní vrstvy materiálu na pásu, a je vyroben z odolného plastu. Zde pohon zajišťuje elektromotor, který pohání pogumovaný válec, přes který je pás natažen a napnut. Je zde také realizované rovnání pásu, které udržuje pás mezi krajními body.

Na konci sušicího pásového dopravníku usušený materiál padá na horizontální pásový dopravník s lopatkami, který je na obrázku 1 označen číslicí 6. Tento dopravník je poháněn jedním elektromotorem a nemá žádné další možnosti automatizace.

Následně materiál putuje na poslední pásový dopravník s lopatkami, ten je na obrázku 1 pod číslicí 7. Zde je materiál dopravován ve sklonu 45° směrem nahoru a následně padá volným pádem na zem, kde postupně tvoří hromadu. Zde je zajišťován také pouze chod elektromotoru, neboť místo, kam usušený materiál dopadne, si volíme ručním natočením celého dopravníku.

O samotné sušení se starají čtyři tepelné trubkové výměníky umístěné na vrchu zaizolované části, na obrázku 1 jsou vyznačené červenou barvou a piktogramem. Těmi proudí přebytečná teplá voda z bioplynové stanice, u které můžeme regulovat pouze rychlost průtoku, a to na vstupu do okruhu dvěma čerpadly. Ta jsou poháněna dvěma elektromotory. Teplotu vody,

kterou dostáváme z bioplynové stanice, nelze nijak upravovat pro naše potřeby. Je dána aktuální výkonností bioplynové stanice. Tento problém nemá vliv na úspěch celého procesu sušení, protože je důležité dosáhnout co nejvyšší teploty na tepelných trubkových výměnících a není ji potřeba nějak snižovat.

V ose tepelných výměníků se ve spodní části linky, pod sušicím pásem, nacházejí čtyři radiální ventilátory na odvod teplého a vlhkého vzduchu. Na obrázku 1 jsou znázorněny piktogramem ventilátoru. Díky svým velkým výkonům mají zásadní vliv na kvalitu usušeného materiálu, neboť si určujeme, kolik vzduchu odvedeme od pásu. Každý z nich je poháněn elektromotorem o výkonu 7,5 kW. Tento vlhký a teplý vzduch je potrubím odváděn otvory v plášti haly ven do ovzduší. Na trase potrubí je manuální klapka, která se dá nastavovat v závislosti na venkovní teplotě a požadavku odvodu vzduchu.

Pro optimální rozprostření sušeného materiálu jsou nad pásem rozmístěny tři lopatkové obraceče. Ty mají za úkol sušený materiál správně rozmístit na celou plochu pásu a následně provzdušnit a načechrat, aby bylo dosaženo komplexního usušení ve všech vrstvách sušeného materiálu. Zde se z pohledu řízení jedná o tři stejně výkonné elektromotory.

V půlce zaizolované části se ve spod linky nachází čistící kartáč, který zabírá celou šíři vracejícího se pásu a proti směru otáčení pásu ho čistí od zbytků usušeného materiálu. Zde se taktéž nachází jeden elektromotor, který ho pohání.

# <span id="page-13-0"></span>**5 Výběr komponentů a jejich rozmístění**

Pro automatickou funkčnost celé linky je potřeba vybrat vhodné komponenty, které budou dostačující pro několikaletý provoz. Vhodnost vybraných komponentů pro danou aplikaci posuzujeme na základě předchozí analýzy celé linky. Důležitým faktorem při návrhu rozmístění a výběru hardwaru je také cena komponent a vzdálenost kabelových tras, které potřebujeme na propojení komponent.

### <span id="page-13-1"></span>**5.1 Rozmístění teplotních snímačů**

Z analýzy linky vyplývá, že jedinou teplotu, kterou známe, je ta na vstupu do oběhu. Tento údaj však odečítáme z klasického teploměru s očíslovanou stupnicí ve stupních celsia. To pro účel automatizace nestačí, takže musíme v prostoru linky vhodně umístit teplotní snímače, které mohou být vhodným způsobem upraveny pro vstup do řídicího systému.

Pro zjištění hodnot teploty v zaizolované oddělené části linky volíme celkem čtyři teplotní snímače Pt100, které umístíme hned za topné výměníky. Tímto rozmístěním, které je znázorněno na obrázku 2 červenými body, docílíme přehledu o teplotách ve čtyřech částech procesu sušení, což zajistí přesnější měření teplot. Zároveň můžeme pozorovat případné úniky tepla na trase od prvního tepelného výměníku po poslední. To má za následek lepší možnost regulace odvodu vzduchu a zajištění rovnoměrné teploty sušení. Z důvodu přesnějšího měření teplot jsou teplotní čidla spuštěna nad sušicí pás.

<span id="page-13-2"></span>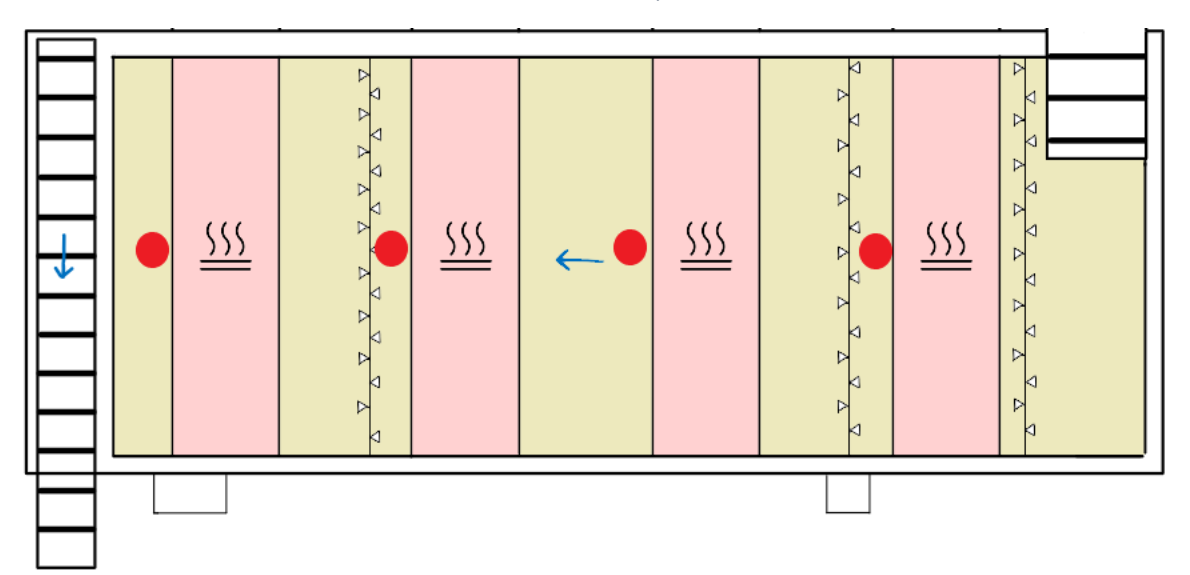

*Obrázek 2 Rozmístění teplotních čidel*

Dále pak umístíme na bok linky teplotní čidlo, kterým budeme měřit teplotu uvnitř haly. Toto teplotní čidlo pro nás bude jen jako doplňkové, abychom věděli, kolik stupňů je mimo linku. Neméně významné teplotní čidlo umístíme zvenku haly. Díky němu můžeme přizpůsobit chod linky podle venkovní teploty a očekávat různou dobu sušení způsobenou prochladnutím nebo oteplením haly. Toto čidlo umístíme na stranu haly, kde nebude celý den svítit slunce, aby nedocházelo ke zkreslení naměřených hodnot a zároveň musí být v dostatečné vzdálenosti od vyústění odtahových ventilátorů, od kterých by se do měření mohla vnášet nechtěná chyba.

Další teplotní čidlo umístíme na povrch přívodního potrubí s teplou vodou, která proudí tepelnými výměníky. To nám umožní do systému dostat tyto hodnoty, které jinak máme k dispozici jen na klasickém teploměru s očíslovanou stupnicí ve stupních celsia. Pro umístění volíme odkrytou část potrubí za okruhovými čerpadly.

Poslední dva snímače teploty jsou v kombinaci s měřením vzdušné vlhkosti. Ty umístíme před první odtahový ventilátor na začátku sušení, který je na obrázku 3 a na poslední venti-

látor na konci sušení. Získáme tak důležité in-*Obrázek 3 Umístění teplotního a vlhkostního snímače*  formace o vlhkosti a teplotě odsávaného vzduchu na začátku sušení a na konci. Díky těmto hodnotám bude umožněno podle počáteční vlhkosti a teploty nastavovat potřebný čas na sušení, abychom na výstupu měli materiál s požadovanou hodnotou vlhkosti. Z důvodu vysoké ceny snímačů bylo zvoleno umístění u dvou ventilátorů, to pro nároky na řízení postačuje. V prostoru mezi prvním a posledním odtahovým ventilátorem máme dostatečná data z teplotních snímačů nad pásovým dopravníkem.

*na ventilátoru*

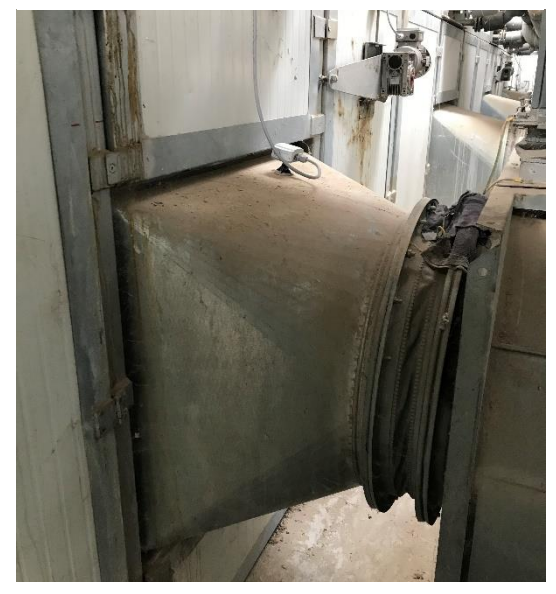

#### <span id="page-14-0"></span>**5.2 Teplotní snímače**

Jedná se o nejdůležitější snímače celé linky na sušení. Všechny vybrané teplotní snímače pracují na principu odporového měření teploty. Tento typ snímače byl vybrán na základě doporučení odborníka v oboru. V průmyslu se nejčastěji používá právě platinový odporový snímač s označením Pt100, který je používán v zaizolované části linky. U tohoto označení Pt znamená materiál, ze kterého je vyrobený, což je v tomto případě platina. Číslice 100 udává, že odpor snímače při teplotě 0 °C koresponduje hodnotě odporu 100 Ω. Existují ještě další varianty tohoto používaného snímače a ty se liší hodnotou odporu při 0 °C, označují se například Pt200, Pt500 nebo Pt1000 [1].

Princip měření tohoto snímače je založen na změně odporu čistého kovu vlivem působení teploty, neboli se vzrůstající teplotou vzrůstá elektrický odpor. Tato závislost je způsobena rostoucím počtem srážek volných elektronů s kladnými ionty v mřížce ve vnitřní struktuře jednoho z kovů při zvyšující se teplotě [2]. Při výrobě těchto snímačů se používají čisté kovy, jejichž teplotní součinitel by měl být stálý a co nejvyšší. Každý kov se vyznačuje svojí specifickou odporovou charakteristikou. U zvoleného typu je charakteristika přibližně lineární. Při výrobě se používají kovy jako je platina, nikl či měď. Ve velké většině pak výrobci volí právě platinu, a to kvůli její fyzikální a chemické stálosti, vysokému rozsahu měřitelných teplot, dobré linearitě a časové stálosti. Téměř vždy jsou odporové elementy tvořeny tenkým

drátem ze zvoleného materiálu určité délky, který je navinut kolem keramického nebo skleněného tělíska jako je vidět na obrázku 4. Samotný element je velmi křehký a v provozech by se nedal použít, proto jej vkládáme do ochranného pouzdra.

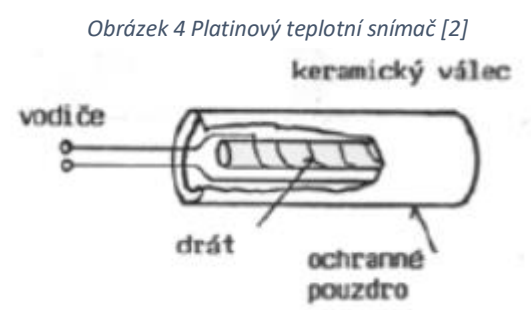

Odporové teplotní snímače jsou poměrně odolné vůči elektrickému rušení a díky této vlastnosti se mimořádně hodí k měření teploty ve výrobních prostorách, zejména jsou-li nablízku snímače rušivé elementy jako elektromotory, generátory a jiná zařízení s vysokým napětím. Jeho určitou nevýhodou je pomalá reakce na změnu teploty, čímž není tento teplotní snímač vhodný pro systémy s rychlou změnou teploty.

Odporový teplotní snímač Pt100 se vyrábí v tolerančních třídách podle normy ČSN EN 60751, která zajišťuje čistotu platiny na 99,9 %. Dále dělí snímače do dvou tříd. První třída A udává použití snímače v rozsahu teplot -200 °C až 650 °C. Druhá třída B udává rozsah teplot od -200  $\degree$ C do 850  $\degree$ C [2].

Pro použité snímače v prostoru linky byla vybrána třída B, která má sice větší chybovost (±0,12 Ω), ale je i tak dostatečně přesná pro naše potřeby, kde odchylka několika stupňů nehraje na výsledném usušeném produktu roli. Také byla vybrána z důvodu menší ceny snímače oproti třídě A.

#### **PT100**

Tento odporový snímač teploty od firmy Baumer byl použit celkem čtyřikrát na měření teploty uvnitř procesu sušení. Jeho výrobce uvádí vhodnost použití v systémech vzduchotechniky a vytápění [3]. Jak lze vidět v tabulce 1, jeho rozsah teplot je dostatečný pro aplikaci na linku, jelikož se teploty sušení pohybují okolo 85 °C.

<span id="page-16-0"></span>

| Výrobce         | Baumer                       |
|-----------------|------------------------------|
| <b>Typ</b>      | 8141                         |
| <b>Druh</b>     | Odporový, Pt100              |
| Rozsah teplot   | -50 až 205 °C                |
| Rozměry pouzdra | $\varnothing$ 5.8 mm x 60 mm |
| Přesnost        | třída B                      |
| Stupeň krytí    | IP $65$                      |
| Cena (bez DPH)  | 1 098,- Kč                   |

*Tabulka 1 Parametry odporového snímače teploty Baumer [3]*

#### **Siemens QAC2012**

Jedná se o pasivní čidlo pro měření venkovní teploty. Jeho použití je především ve vytápění, vzduchotechnice a klimatizaci jako referenční čidlo pro regulaci [4]. Čidlo měří primárně venkovní teplotu a v menší míře sluneční záření, vliv větru a teplotu stěny, na které je umístěno. Zde je jako snímací prvek použit odporový teplotní snímač Pt1000, který se od výše zmíněného Pt100 liší pouze v hodnotě elektrického odporu. Při 0 °C jeho odpor odpovídá hodnotě 1000 Ω. Čidlo je v ochranném plastovém

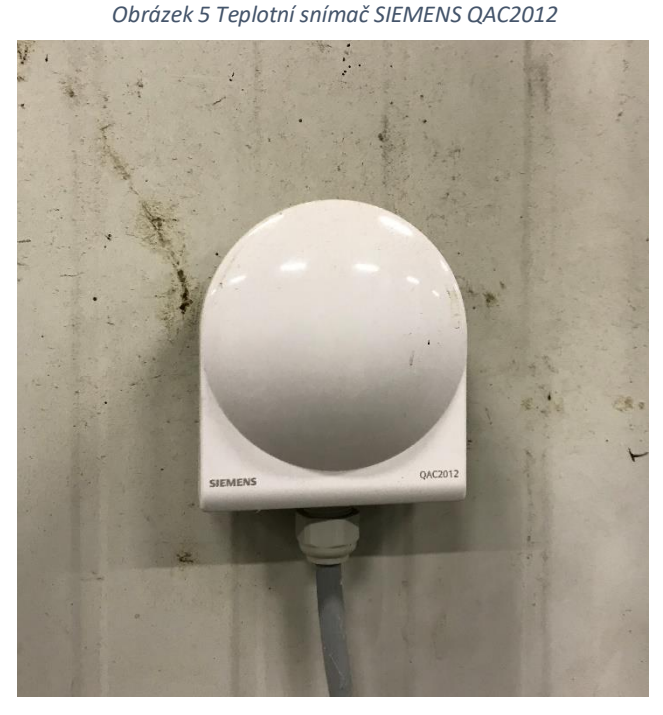

pouzdře s odnímatelným krytem. Do krytu je možnost přivedení kabelu zezadu (pláštěm budovy) nebo zespodu, kde lze do předpřipraveného závitu výrobcem našroubovat kabelovou průchodku, jak lze vidět na obrázku 5. Z důvodu absence zateplení haly byl tento snímač teploty použit také pro měření vnitřní teploty. Teplotní čidla určená do vnitřních prostor mají rozsah měřitelných teplot od 0 °C obvykle do 50 °C, což by pro tuto aplikaci bylo nedostatečné, protože hala v zimních měsících může prochladnout i pod bod mrazu. Parametry tohoto čidla jsou uvedené v tabulce 2.

<span id="page-17-0"></span>

| Výrobce                 | <b>SIEMENS</b>   |
|-------------------------|------------------|
| <b>Typ</b>              | QAC2012          |
| Druh                    | Odporový, Pt1000 |
| Rozsah teplot           | -50 až 70 °C     |
| Rozměry pouzdra (ŠxVxH) | 80x92x50 mm      |
| Přesnost                | třída B          |
| Stupeň krytí            | <b>IP 54</b>     |
| Časová konstanta        | $14 \text{ min}$ |
| Cena (bez DPH)          | 479,- Kč         |

*Tabulka 2 Parametry teplotního snímače SIEMENS QAC2012 [4]*

#### **Siemens QAD2012**

Na měření teploty vody, která proudí okruhem přes tepelné výměníky, bylo použito příložné teplotní čidlo na potrubí od firmy Siemens, jeho parametry jsou v tabulce 3. Díky němu můžeme regulovat činnost čerpadel na přívodu. Podle výrobce se tento typ čidla hodí na regulaci nebo omezení teploty náběhu, na omezení teploty zpátečky nebo na regulaci přípravy teplé vody [5]. Snímací článek u toho typu čidla neměří přímo teplotu tekutiny v potrubí, ale měří teplotu povrchu potrubí. Z tohoto důvodu musí být v místě instalace čidla odstraněna izolace potrubí. Kontaktní plocha s měřicím článkem čidla je ohebná a přizpůsobí se povrchu a průměru potrubí. Jako snímací prvek je zde použit výše zmíněný odporový snímač Pt1000. Pouzdro je tvořeno základovou deskou s připojovacími svorkami, která je vidět na obrázku 6, a naklapávacím odnímatelným krytem, který je vidět na obrázku 7. Do pouzdra je možnost přívodu kabelu jen zespodu a výrobce zakazuje montovat čidlo tak, aby byl kabel přiveden shora, došlo by tak ke snížení stupně krytí. Od výrobce je na prostup kabelu nainstalován těsnicí kroužek, který je v případě potřeby možné vyměnit za kabelovou průchodku. Montážní napínací pásek je vidět na obou obrázcích 6 a 7 a je určen na porubí o průměru 15 až 140 mm.

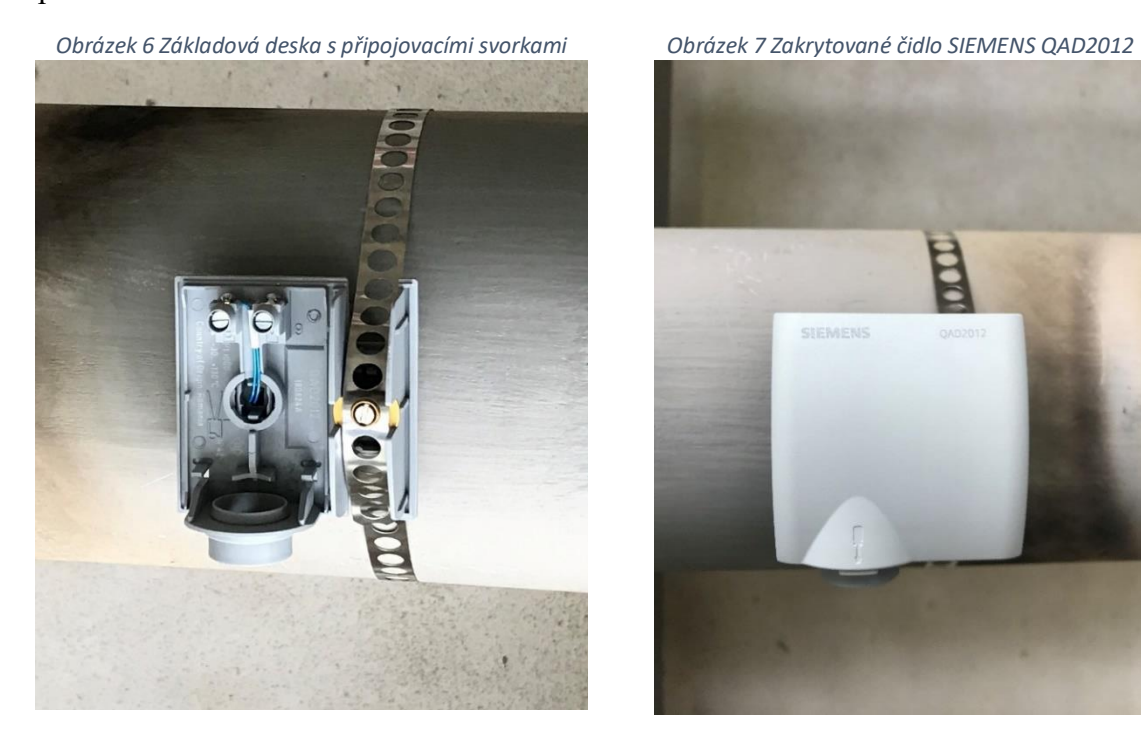

![](_page_18_Picture_2.jpeg)

*Tabulka 3 Parametry teplotního snímače SIEMENS QAD2012 [5]*

<span id="page-18-0"></span>![](_page_18_Picture_139.jpeg)

#### **Siemens QFM2120**

Jedná se o kanálové čidlo relativní vlhkosti spojené s čidlem teploty. Kanálová čidla se používají především v zařízeních pro vytápění, větrání a klimatizaci [6]. Tento typ je nainstalován před lopatkami radiálního odtahového ventilátoru. Použití nachází v aplikacích jako regulační čidlo přívodního nebo odtahového vzduchu, jako referenční čidlo například pro posun rosného bodu, jako omezovací čidlo ve spojení s parním zvlhčovačem a další.

Relativní vlhkost je zde měřena prostřednictvím kapacitního čidla, jehož elektrická kapacita se mění dle relativní vlhkosti okolního vzduchu. Elektrický obvod převede signál z čidla na spojitý výstupní signál DC 0 až 10 V, tento rozsah odpovídá relativní vlhkosti v rozmezí 0 až 100 % [6]. V rozsahu 0 až 95 % je signál lineární k základní chybě, proto je vhodné nepřekračovat v měření hranici 95 % vlhkosti. Teplota vzduchu je měřena měřícím článkem Ni1000, který se od výše zmíněných snímačů liší materiálem a tím pádem i jeho teplotní charakteristikou. Avšak princip měření stále zůstává stejný jako u výše zmíněných Pt1000 čidel.

Konstrukce tohoto typu čidla se skládá z pouzdra, desky plošného spoje, připojovacích svorek, montážní příruby a měřicí trubky. Elektronický obvod a nastavovací prvky na desce jsou spolu se svorkami uvnitř pouzdra, které je chrání před okolním prachem a nečistotami. Samotné měřicí komponenty jsou umístěny na konci měřicí trubky a jsou chráněny objímkou s filtrem [6]. Nastavovací prvky schované uvnitř pouzdra se skládají ze šesti pinů a můstků. Používají se pro nastavování žádaného rozsahu měření. Zbylé důležité parametry jsou uvedeny v tabulce 4.

<span id="page-19-0"></span>

| Výrobce                        | <b>SIEMENS</b>               |
|--------------------------------|------------------------------|
| <b>Typ</b>                     | QFM2120                      |
| Druh                           | Odporový, Ni 1000            |
| Napájecí napětí                | AC 24 V nebo DC 13,5 až 35 V |
| Rozsah teplot                  | -35 až 60 $^{\circ}$ C       |
| <b>Rozsah vlhkosti</b>         | 0 až 100 $\%$                |
| Výstupní signál vlhkosti       | DC $0$ až $10$ V             |
| Rozměry pouzdra (ŠxVxH)        | 80x88x39 mm                  |
| Max. rychlost proudění vzduchu | $20 \text{ m/s}$             |
| Stupeň krytí                   | <b>IP 54</b>                 |
| Časová konstanta               | 20 s                         |
| Cena (bez DPH)                 | 4 162,- Kč                   |

*Tabulka 4 Parametry teplotního snímače SIEMENS QFM2120 [6]*

### <span id="page-20-0"></span>**5.3 PLC**

Dosud nejpoužívanějším automatizačním počítačem je programovatelný automat, který dostal zkratku PLC z anglického Programmable Logic Controller. Jejich historie sahá do sedmdesátých let minulého století, kdy přišly nahradit již zastaralou pevnou reléovou logiku [7]. Jsou navrženy pro práci v tvrdých podmínkách průmyslového prostředí. Aby ve své práci obstály musí mít adekvátní robustní konstrukci a dobrou odolnost vůči rušení. Jejich typickým nasazením jsou výrobní linky, strojírenské výrobní technologie, manipulační a dopravní techniky, ale rozšiřují se i do energetiky, kde se používají k regulaci elektráren, v kotelnách, v klimatizačních jednotkách i chladících zařízeních [7]. Uplatnění naleznou také v chemických provozech, farmacii, v zemědělských výrobách a dnes prostupují i do řízení chytrých budov. V této době je jejich využití takřka bez omezení, a proto častokrát v různých oborech vytlačují dříve používané speciální přístroje a řídicí systémy, jako jsou regulátory, analyzátory, komunikační adaptéry a jiné.

Velkou výhodou programovatelných automatů je jejich univerzálnost. Dříve uměly řešit jen logické úlohy, zatímco k řízení spojitých veličin se používaly spojité PID regulátory. Dnes už dokážou kromě řešení logických úloh pracovat i se spojitými signály (např. regulace různých veličin jako teplota a vlhkost). To má za výhodu, že s PLC lze optimalizovat technologický proces a přizpůsobovat jej nestálým podmínkám, minimalizovat spotřebu, náklady na systém a ztráty.

Zásadní rozdíl oproti počítačům je, že PLC bylo navrženo pro aplikace do průmyslu, kde se hromadně využívají vstupní a výstupní periférie. Aby bylo schopné pracovat, ukládají se programy do vlastní paměti daného PLC. Paměťový prostor je rozdělen do dvou částí. V první části je systémová paměť, kde jsou uživatelské registry, čítače a časovače, komunikační, časové a ostatní systémové proměnné. Druhá část je vyhrazena pro uložení vykonávaného programu, a proto dostala značení uživatelská paměť [7].

Rychlá realizace celého systému je brána jako přednost, neboť uživatel nemusí celé technické vybavení vyvíjet. Jediné, co uživatel musí udělat, je navrhnout a objednat vhodnou sestavu modulů programovatelného logického automatu pro realizovanou aplikaci, vytvořit projekt, napsat a odladit program a v posledním kroku vše realizovat a odzkoušet v chodu [8].

### <span id="page-21-0"></span>**5.4 Konfigurace PLC**

Výběr je z mnoha provedení PLC, liší se svou konstrukcí, výpočetním výkonem nebo možností rozšíření systému o karty. Proto si skutečnou sestavu volíme podle velikosti a náročnosti požadavků na řešenou úlohu. Velikost a typ systému se může různě lišit, někde použijeme některé moduly jednou a jinde se mohou několikrát opakovat [8]. V praxi se můžeme setkat s čistě binárním systémem s použitím dvouhodnotových vstupů a výstupů (logická 1 a logická 0), nebo s čistě analogovým systémem pro vyhodnocování spojitých signálů (měřicí nebo monitorovací systém).

Vyskytují se i sestavy pouze vstupní, kde je PLC využito na předzpracování dat, které dál posílá do nadřazeného systému. Takový systém se může zaměřovat jen na čítání impulzů z vysílacích elektroměrů nebo z impulzních průtokoměrů plynu [8].

Analogicky se také mohou vyskytovat čistě výstupní systémy, kde PLC zajišťuje například ovládání svítících segmentových zobrazovačů, ovládání souboru pohonů nebo souboru elektrických spotřebičů a jiných akčních členů v soustavě [8].

Podle rozsahu velikosti řešené úlohy máme na výběr z několika typů PLC. Některé aplikace si vystačí s menšími programovatelnými automaty a na jiné je vhodné použití variabilních systémů. Podle vlastností PLC se dělí do následujících kategorií.

#### <span id="page-21-1"></span>**5.4.1 Mikro PLC**

Jedná se o nejlevnější a nejmenší PLC systémy. Výběr tohoto typu je vhodný na malé projekty, protože uživateli nabízí pevnou sestavu vstupů a výstupů, obvykle jen binárních. Většinou je velikost sestavy šest binárních vstupů a šest binárních výstupů, k dispozici jsou také vícevstupní a vícevýstupní například 8/8 nebo 12/12 [8]. Nevýhodou těchto systémů je fakt, že vybranou velikost nelze nijak dodatečně rozšířit a uživatel si musí vystačit s tím, co si vybral, nebo volit větší systém. Díky své nízké ceně a malým rozměrům, lze tuto skutečnost vykompenzovat. Jejich funkční a programátorský komfort, jako mají větší systémy, je zde snížen na minimum a komunikační možnosti zde velmi často chybí [8].

Využití nacházejí v realizaci jednoduchých strojů a mechanismů, které byly doposud řešeny pomocí relé a stykačů. Díky těmto mikro PLC vyjde realizace takového systému levněji a zabere ve výsledku v rozvaděči méně místa.

#### <span id="page-22-0"></span>**5.4.2 Kompaktní PLC**

Kompaktní PLC svým provedením nabízejí určitou výhodu. Lze si systém rozšířit o jeden nebo několik přídavných modulů z omezeného sortimentu s pevnou kombinací vstupů a výstupů [8]. Jako příklad je modul s osmi binárními vstupy a osmi binárními výstupy, ty mohou být v provedení tranzistorovém nebo reléovém. Další přídavné moduly jsou modul rychlých čítačů, analogový vstupní nebo výstupní modul nebo modul komunikační. Rozšiřitelnost tohoto typu programovatelných automatů je však omezená.

#### <span id="page-22-1"></span>**5.4.3 Modulární PLC**

Modulární PLC systémy uživateli nabízí nejvolnější ruku při volbě konfigurace výsledného systému, neboť jsou tvořeny několika moduly sestavenými do jednoho celku [8]. Podmínkou tohoto řešení je, že jeden modul musí být CPU (Central Processing Unit) a k němu lze připojovat libovolné moduly z nabídky výrobce. Výčet takovýchto modulů je následovný: digitální, analogové, technologické moduly, komunikační a jiné.

Při návrhu modulárního PLC bylo počítáno s připojením velkého množství modulů a s tím spojené zpracovávání velkého množství signálů, a proto jsou CPU vybaveny větší kapacitou paměti pro program i data. Stejně jako u kompaktních PLC je tento typ vybaven programovacím rozhraním.

Pro sušicí linku bylo vybráno řešení modulárního PLC. To nám umožnilo vytvořit dva vzájemně propojené systémy. Jeden je umístěn na střeše zaizolované části v rozvaděči a má za úkol sběr dat z teplotních snímačů. Druhý je umístěn v hlavním rozvaděči, kde má za úkol řídit pomocí frekvenčních měničů motory a snímat data z příložných snímačů teploty na vstupním potrubí. Na výběr bylo ze tří výrobců, uvedených v následující tabulce 5, se kterými má autor předchozí zkušenosti.

Z porovnání se jako nejlepší volba jeví PLC od firmy Delta Electronics. Zaujme nejen svou nejnižší cenou, ale také možností připojení nejvíce modulů, které v případě rozšíření linky budou brány jako velké plus. Jde tedy o logickou volbu zvlášť zvážíme-li, že přibližně za cenu PLC od firmy Teco máme obě potřebná PLC od firmy Delta Electronics. Rozhodující okolností je, že software potřebný na nastavení a programování PLC je poskytován od výrobce zcela zdarma na jeho webových stránkách. Tato skutečnost ještě více sráží cenu, když ke konkurenčním produktům přičteme cenu za software.

<span id="page-23-2"></span>

| Výrobce               | <b>Delta Electronics</b> | <b>Siemens</b>         | Teco              |
|-----------------------|--------------------------|------------------------|-------------------|
| <b>Typ</b>            | DVP-SE                   | <b>SIMATIC S7-1200</b> | Foxtrot CP-1004   |
| Objednací číslo       | DVP12SE11R               | 6ES7214-1HG40-         | <b>TXN 110 04</b> |
|                       |                          | 0XB <sub>0</sub>       |                   |
| Napájecí napětí       | 24 VDC                   | <b>24 VDC</b>          |                   |
| Max. počet modulů     | $13 + 7$                 | $3+1+8$                | 6                 |
| Digitální vstupy      | 8                        | 14                     | 8                 |
| Digitální výstupy     | $\overline{4}$           | 10                     | 6                 |
| Analogové vstupy      | $\overline{0}$           | $\overline{2}$         | 4 sdílené s DI    |
| Komunikační rozhraní  | $2xRS-485$ , Ethernet    | Ethernet, Profinet     | Ethernet, RS-22   |
| Komunikační protokoly | TCP/IP, Modbus,          | Profibus, TCP/IP,      | Profibus DP,      |
|                       | <b>ASCII/RTU</b>         | Open IE, Modbus,       | Modbus            |
|                       |                          | Profinet IO            | RTU/TCP,          |
| Cena (bez DPH)        | 6 189,- Kč               | 8 362,- Kč             | 11 300,- Kč       |

*Tabulka 5 Porovnání PLC od tří výrobců [9], [10], [11]*

## <span id="page-23-0"></span>**5.5 Rozšiřující moduly**

Rozšiřující moduly hrají neméně důležitou roli při výběru vhodného sytému. Portfolio výrobců nabízí spoustu možností výběru a typu. Pro tuto aplikaci na sušicí linku použijeme digitální moduly, analogové moduly a komunikační moduly.

### <span id="page-23-1"></span>**5.5.1 Digitální modul**

Digitální moduly mohou být vstupní a výstupní, jen výstupní nebo jen vstupní. Všechny vstupy jsou galvanicky oddělené [8]. Digitální vstupy slouží na připojení tlačítek, přepínačů, koncových snímačů polohy a jiných prvků, které vnáší do systému binární hodnoty logické 1 nebo logické 0 (stlačeno/nestlačeno, svítí/nesvítí, atd.)

Digitální výstupy jsou určeny pro ovládání cívek relé, stykačů, pneumatických ventilů a dalších prvků. Zde se setkáváme s tranzistorovým typem výstupu, který je tvořen tranzistorem PNP nebo NPN, nebo je výstup tvořen vnitřním relé. V tabulce 6 vidíme porovnání parametrů a cen digitálních karet od stejných výrobců jako v případě PLC. I zde se ukazuje rozdíl v ceně vůči konkurentům, kde je cena např. až dvojnásobná. S tímto zjištěním budeme

pokračovat ve výběru komponentů jen od firmy Delta Electronics, a to i z důvodu nekompatibility modulů jiných výrobců mezi sebou.

<span id="page-24-1"></span>

| Výrobce           | <b>Delta Electronics</b> | <b>Siemens</b> | Teco              |  |
|-------------------|--------------------------|----------------|-------------------|--|
| <b>Typ</b>        | DVP-16SP11TS             | SM1223         | IR-1501           |  |
| Objednací číslo   | DVP16SP11TS              | 6ES7223-1BH32- | <b>TXN 115 01</b> |  |
|                   |                          | 0XB0           |                   |  |
| Napájecí napětí   | <b>24 VDC</b>            | 24 VDC         | <b>24 VDC</b>     |  |
| Digitální vstupy  | 8                        | 8              | $\overline{A}$    |  |
| Digitální výstupy | $\overline{4}$           | 8              | 8                 |  |
| Typ výstupu       | tranzistor PNP           | tranzistor     | relé              |  |
| Spotřeba energie  | 2 W                      | 2.5 W          | 3 W               |  |
| Cena (bez DPH)    | 1 475,- Kč               | 3 812, Kč      | 3 700,- Kč        |  |

*Tabulka 6 Parametry I/O rozšiřovacích digitálních modulů [12], [13], [14]*

#### <span id="page-24-0"></span>**5.5.2 Analogový modul**

Analogové rozšiřovací moduly se stejně jako digitální vyrábějí ve verzích pouze vstupních, pouze výstupních nebo kombinovaných. Na výběr máme z univerzálních analogových modulů, které dovolují připojit téměř libovolný typ snímače a převodníků a měřit napěťové nebo proudové signály v rozsahu, který dovoluje daný typ modulu, nebo máme výběr z modulů uzpůsobených na měření teploty [8].

Na analogové vstupy zpravidla umisťujeme snímače teploty, tlaku, vlhkosti, hladiny, polohy nebo další zařízení s analogovým výstupem.

Analogovým výstupem ovládáme servopohony, některé typy frekvenčních měničů a jiné spojitě řízené akční členy.

Z tabulky 7 je zřejmé, že používáme dva typy analogových modulů. Typ DVP-04AD je univerzální a je použit dvakrát k slave PLC. Typ DVP-04PT je uzpůsoben pro snímače teploty a je použit celkem pětkrát, z toho čtyři jsou použity u slave PLC a jeden u master PLC, ke kterému je přiveden snímač teploty potrubí na vstupu do oběhu.

<span id="page-25-1"></span>

| Výrobce           | <b>Delta Electronics</b> | <b>Delta Electronics</b> |  |
|-------------------|--------------------------|--------------------------|--|
| <b>Typ</b>        | DVP-04AD                 | DVP-04PT                 |  |
| Objednací číslo   | $DVP-04AD-S2$            | DVP-04PT-S               |  |
| Napájecí napětí   | <b>24 VDC</b>            | <b>24 VDC</b>            |  |
| Analogové vstupy  | $\overline{4}$           | $\overline{4}$           |  |
| Analogové výstupy | $\overline{0}$           | $\overline{0}$           |  |
| Vstupní rozsah    | $\pm 10$ V               |                          |  |
| Typ snímače       |                          | Pt100, Pt1000, Ni100,    |  |
|                   |                          | Ni1000, Cu100, Cu50      |  |
| Rozlišení         | 14 bitů                  | 16 bitů $(0,1^{\circ}C)$ |  |
| Spotřeba energie  | 2 W                      | 2 W                      |  |
| Cena (bez DPH)    | 2 929,- Kč               | 3 446,- Kč               |  |

*Tabulka 7 Parametry I/O rozšiřovacích analogových modulů [15], [16]*

#### <span id="page-25-0"></span>**5.5.3 Komunikační modul**

Tento modul použijeme z důvodu zajištění komunikace mezi nadřazeným master PLC a podřadným slave PLC. Pro komunikaci těchto dvou PLC jsme zvolili rozhraní RS-485. Výhodou tohoto rozšíření je, že jde o levostranný modul, takže nám neubírá budoucí možnosti rozšíření PLC o další pravostranné moduly. Modul má plně izolovanou komunikaci a je vysoce odolný vůči okolnímu rušení. Jeho parametry jsou uvedeny v tabulce 8.

![](_page_25_Picture_243.jpeg)

<span id="page-25-2"></span>![](_page_25_Picture_244.jpeg)

#### **RS-485**

Jedná se o odolnou komunikační sběrnici, používanou v průmyslových aplikacích. Byla vytvořena roku 1983 asociací Electronics Industry Alliance (EIA) jako evoluční pokračovatel rozšířeného standardu RS-232. RS-485 se od svého předchůdce liší v mnoha věcech. Pro přenos dat používá kroucenou dvoulinku, což jsou ve skutečnosti obyčejně zakroucené dva vodiče o stejném průměru a vyrobené ze stejného materiálu. V praxi se může použít jeden pár z klasického stíněného UTP kabelu. Předchůdce používal navíc další vodiče pro řízení toku dat, které u RS-485 nenalezneme [18]. Tok dat zde proto musel být nahrazen komunikačním protokolem, který se o přenos stará. Nejvíce používaným se stal komunikační protokol Modbus, který je založený na architektuře master/slave nebo klient/server a je používaný pro průmyslové zařízení. Vše se tedy odehrává na dvou vodičích označovaných A a B nebo RxTx+ a RxTx<sup>-</sup>. RS-485 existuje ve dvou typech jako dvouvodičová verze a čtyřvodičová verze [19]. Dvouvodičová funguje v poloduplexním režimu, kde v jednu chvíli může vysílat jen jedna strana, jedná se o systém dotaz – odpověď. Čtyřvodičová funguje v duplexním režimu, který umožňuje současně přijímat i odesílat data.

Maximální vzdálenost zařízení na jedné větvi činí 1 200 metrů a tuto vzdálenost lze pomocí opakovačů na větvích prodloužit. Maximálně může být na jedné větvi připojeno 32 zařízení a s použitím opakovačů se dostaneme na maximálně 256 zařízení [19], [20]. Jedná se o sériovou linku která, co se týče topologie, nesmí být zapojena do hvězdy. Vysílače i přijímače se v klidu nacházejí ve stavu vysoké impedance a tím neovlivňují komunikující zařízení [19]. Jako vysílač může na této sběrnici pracovat v daném čase jen jedno zařízení. Pro přenos dat se používá diferenciální signál, to znamená, že jedna polarita představuje logickou jedničku a opačná polarita pak logickou nulu. Ve stavu logické jedničky je tedy například na vodiči A napětí +5 V a na vodiči B napětí -5 V, při logické nule je poté polarita na vodičích otočena a na vodiči A je -5 V a na vodiči B je +5 V. Rozdíl musí být však minimálně větší než 0,2 V, zpravidla se používají mnohem vyšší rozdíly, například oněch 5 V, 7 V nebo 12 V.

Přenosová rychlost je závislá na délce vedení a může být až 10 Mbit/s při 10 metrech vedení. Aby byla zajištěna správná funkčnost přenosu dat, musí se na oba konce nainstalovat zakončovací odpory v hodnotě přibližně 120 Ω [19], [20]. Toto řešení slouží k potlačení nežádoucích odrazů na komunikační lince, ty pak mohou způsobovat chyby v přenosu. Pokud je však

vedení realizováno jen v řádech metrů, není použití zakončovacích odporů nutné. Velice důležité je definování klidového stavu linky, protože při komunikaci po lince RS-485 se vysílače odpojují a dochází k dobám, kdy na linku žádné zařízení nevysílá. V tomto momentu není stav linky definován a linka je velice citlivá na indukovaná napětí, které se jeví jako komunikační data. Proto je důležité stanovit klidový stav linky, který se nastavuje na napětí odlišné od 0 V, a to většinou připojením vodiče přes rezistor na napájecí napětí [19]. Vyhneme se tak přečtení šumu, který by překonal rozlišovací hranici přijímače 0,2 V. Standard EIA nedefinuje předepsaný typ konektoru pro zařízení, avšak nejvíce používaným typem je svorkovnice nebo konektor Canon DB9 [19].

#### <span id="page-27-0"></span>**5.6 HMI operátorský panel**

Operátorský panel nese zkratku HMI, která v angličtině představuje Human Machine Interface, tu můžeme volně přeložit jako prostředek pro ovládání stroje člověkem [21]. V minulosti se operátorské panely skládaly z displeje a klávesnice, tento displej většinou nebyl dotykový. Dnes jsou nejrozšířenější dotykové obrazovky o různých velikostech zobrazovacího panelu. Jejich výhodou je, že se ušetří za různé dodatkové prvky, protože všechno lze zobrazit přehledně na obrazovce panelu. Dnes už HMI panely nejsou jen o zadávání hodnot do systému, dokážou zálohovat historická data na USB flash disk nebo na SD kartu, umí také poslat email s alarmovou zprávou nebo dovolují vzdálený přístup z počítače či chytrého telefonu [21]. Navíc jsou vybaveny kvalitní barevnou zobrazovací plochou s vysokým rozlišením, kterou lze v programu na tvorbu grafického rozpoložení upravit přímo pro potřeby operátora, a tak zajistit co nejvíce intuitivní prostředí panelu pro obsluhu.

Na sušicí lince byly použity dva různě velké panely. Větší z nich je použit v hlavním rozvaděči v operátorském domku a menší byl umístěn na bok linky v rozvaděči, který je využíván operátorem pro přímé zásahy u linky a jsou na něm zobrazovány důležité informace sušicí linky. Z důvodu ušetření místa v rozvaděči bylo zvoleno štíhlejší provedení HMI panelů. Jejich podrobnější parametry jsou v tabulce 9. Zde i jako v případě PLC výrobce umožňuje stažení softwaru na design panelů zcela zdarma na svých stránkách.

<span id="page-28-1"></span>

| Výrobce                   |                  | <b>Delta Electronics</b>             | <b>Delta Electronics</b>                        |  |  |  |  |
|---------------------------|------------------|--------------------------------------|-------------------------------------------------|--|--|--|--|
| <b>Typ</b>                |                  | DOP-103WQ                            | <b>DOP-107WV</b>                                |  |  |  |  |
| Napájecí napětí           |                  | 24 VDC                               | <b>24 VDC</b>                                   |  |  |  |  |
| <b>Velikost obrazovky</b> |                  | $4,3$ <sup>"</sup>                   | 7                                               |  |  |  |  |
| Rozlišení obrazovky       |                  | 480 x 272                            | 800 x 480                                       |  |  |  |  |
| <b>MCU</b>                |                  |                                      | ARM Cortex-A8 (800MHz)                          |  |  |  |  |
| Paměť ROM                 |                  | 256 MB                               |                                                 |  |  |  |  |
| Paměť RAM                 |                  |                                      | 512 MB                                          |  |  |  |  |
| Dotykový panel            |                  |                                      | Čtyř-vodičový rezistor (až 10 miliónů stlačení) |  |  |  |  |
| <b>Ethernet port</b>      |                  |                                      | $1x, 10/100$ Mbps                               |  |  |  |  |
| <b>USB</b> port           |                  | 1x USB slave $2.0/1x$ USB host $2.0$ |                                                 |  |  |  |  |
| Sériový                   | <b>COM1</b>      | RS-232 / RS-485                      | RS-232                                          |  |  |  |  |
| <b>COM</b> port           | COM <sub>2</sub> | RS-422 / RS-485                      | RS-232 / RS-485                                 |  |  |  |  |
|                           | COM3             | N/A                                  | RS-422 / RS-485                                 |  |  |  |  |
| Stupeň krytí              |                  | IP65                                 | IP <sub>65</sub>                                |  |  |  |  |
| Spotřeba energie          |                  | 5,8 W                                | 8,4 W                                           |  |  |  |  |
| Velikost (ŠxVxH)          |                  | 137 x 103 x 37.1 mm                  | 196 x 136 x 39 mm                               |  |  |  |  |
| Cena (bez DPH)            |                  | 6 295,- Kč<br>$10023 - K\check{c}$   |                                                 |  |  |  |  |

*Tabulka 9 Přehled parametrů HMI panelů firmy Delta Electronics [21]*

### <span id="page-28-0"></span>**5.7 Zdroj**

Abychom mohli všechny výše zmíněné komponenty provozovat, potřebujeme je napájet stejnosměrným napětím o velikosti 24 V. K tomu použijeme průmyslový zdroj, který nám z přivedeného třífázového napětí o velikosti 400 V poskytne požadovaných 24 V. Do výběru byl zařazen zdroj od firmy Siemens a zdroj od firmy Delta Electronics, oba se připevňují na průmyslovou DIN lištu, na které máme připevněné i ostatní komponenty. V následující tabulce 10 jsou porovnané jejich parametry a z důvodu nižší ceny a objednávky více komponent od stejné firmy byl zvolen zdroj firmy Delta Electronics.

Určitou výhodou zdroje firmy Delta Electronics je funkce Power Boost, při které je zdroj schopen po dobu 5 sekund zvýšit výstupní proud na 7,5 A a výstupní výkon na 180 W [22]. To umožňuje spolehlivé spuštění, kdy je krátký nárůst proudu do zátěže. Není nutno díky této funkci v určitých aplikacích volit výkonnější a dražší zdroj.

<span id="page-29-1"></span>

| Výrobce                    | <b>Delta Electronics</b> | Siemens AG                    |
|----------------------------|--------------------------|-------------------------------|
|                            |                          | <b>SITOP PSU300S 24 V/5 A</b> |
| Typ                        | CliQ II series           |                               |
| Objednací číslo            | DRP024V120W3BN           | 6EP1433-2BA20                 |
|                            |                          |                               |
| Rozsah vstupního napětí    | 3 x 320-600 VAC          | 3 x 340-550 VAC               |
|                            |                          |                               |
| Výstupní napětí            | 24 VDC                   | <b>24 VDC</b>                 |
|                            |                          |                               |
| Rozsah nastavení výst. na- | 24-28 VDC                | 24-28 VDC                     |
| pětí                       |                          |                               |
|                            |                          |                               |
| Výstupní proud             | 5 A                      | 5A                            |
|                            |                          |                               |
| Výstupní výkon             | 120 W                    | 120 W                         |
|                            |                          |                               |
| Stupeň krytí               | <b>IP 20</b>             | <b>IP 20</b>                  |
|                            |                          |                               |
| Rozměry (ŠxVxH)            | 50 x 121 x 117,3 mm      | 50 x 125 x 120 mm             |
|                            |                          |                               |
| Cena (bez DPH)             | 2 307,- Kč               | 3 058,- Kč                    |
|                            |                          |                               |

*Tabulka 10 Parametry zdrojů firem Siemans a Delta Electronisc [22]*

#### <span id="page-29-0"></span>**5.8 Switch**

Z důvodu malé odolnosti standardních switchů se v průmyslové automatizaci používají odolnější switche, které jsou dělané do prašného prostředí, mají odolnější konstrukci, dokážou pracovat ve větším rozsahu teplot, jsou odolné proti vibracím, mají odolnost vlastních komunikačních portů vůči napěťovým špičkám a splňují všechny předepsané normy na provoz v průmyslu [23].

Vyrábějí se dva typy těchto průmyslových switchů, první má čistě porty RJ-45 a druhý má porty RJ-45 v kombinaci s optickými porty ST/SC [23]. Ty v našem případě nevyužijeme, protože se optické porty používají hlavně na trasy dlouhé i několik kilometrů. Pro sušicí linku byl zvolen průmyslový switch s pěti RJ-45 porty, které propojují obě PLC a oba HMI panely. Použití switche však není primárně pro komunikaci těchto zařízení, ale pro vzdálený přístup programátora, který z jednoho místa dokáže obsluhovat všechna zmíněná zařízení. Montáž se jako v případě všech prvků provádí na DIN lištu. Důležité parametry vybraného switche od firmy Delta Electronics jsou uvedeny v následující tabulce 11.

<span id="page-30-0"></span>

| Výrobce               | <b>Delta Electronics</b>               |
|-----------------------|----------------------------------------|
| <b>Typ</b>            | <b>DVS-005</b>                         |
| Objednací číslo       | <b>DVS-005I00</b>                      |
| Napájecí napětí       | 12 až 48 VDC                           |
| Přenosová rychlost    | 1Gbps                                  |
| Počet portů RJ-45     | 5                                      |
| <b>Standardy</b>      | IEEE 802.3 10Base-T                    |
|                       | IEEE 802.3u $100Base-T(X)$ and         |
|                       | 100Base-FX                             |
|                       | IEEE 802.3x Flow Control               |
| Komunikační protokoly | Ethernet/IP, Profinet, CC-Link IE, DNP |
|                       | 3.0                                    |
| Provozní teploty      | $-10$ až +60 °C                        |
| Stupeň krytí          | IP $40$                                |
| Rozměry (ŠxVxH)       | 45 x 145,3 x 108,7 mm                  |
| Cena (bez DPH)        | 2 869,- Kč                             |

*Tabulka 11 Parametry switche DVS-005 [23]*

# <span id="page-31-0"></span>**6 Realizace programu v ISPSoftu a vizualizace v DOPSoftu**

Před samotným programováním musíme nejdříve připojit použité komponenty k počítači. Komunikujeme s nimi pomocí ethernetu, který připojíme do switche v rozvaděči. Lze je programovat i použitím USB kabelu, ale pro velikost linky bylo zvoleno vzdálené programování. Abychom mohli nastavit komunikaci s PLC, použijeme k tomu software od firmy Delta Electronics, jedná se o volně stažitelný program s názvem COMMGR. V něm si nastavíme způsob komunikace (USB, Ethernet nebo simulace PLC). Dále si v něm můžeme přidat popisek o jaké zařízení se jedná, nastavit IP adresu a port. Vše je velice přehledné, jak je vidět na obrázku 8.

![](_page_31_Picture_178.jpeg)

# <span id="page-31-1"></span>**6.1 Prostředí pro programování**

PLC od firmy Delta Electronics používají pro programování volně stažitelný software s názvem ISPSoft. Jedná se o vývojové prostředí, které podléhá normě IEC 61131-3 [24]. Na programování máme k dispozici celkem 7 jazyků. Jedná se o ladder diagram (LD), sequential function chart (SFC), function block diagram (FBD), instruction list (IL), structured text (ST), continuous function chart (CFC) a C language (C). S prostředím poté můžeme komunikovat anglicky, zjednodušenou čínštinou, klasickou čínštinou, polsky a španělsky. Na programování sušicí linky byl zvolen ladder diagram.

Ladder diagram patří mezi jazyky nižší úrovně a umožňuje v jedné příčce sériově nebo paralelně na sebe navázat jednotlivé kontakty, funkční bloky a výstupy. Program pro sušicí linku má strukturu v jednotlivých příčkách, kde se v levé části ptáme, jaké číslo je uloženo ve zvoleném registru, např. jestli se registr D5300 rovná 10, když se rovná vykonají se všechny prvky na této příčce a na výstupu do onoho zvoleného registru zapíšeme vyšší číslo (např. do D5300 zapíšeme hodnotu 20). V další příčce se v levé části ptáme opět na hodnotu registru a když se hodnota rovná, tak se příčka vykoná. Tento postup opakujeme stále dokola

s vyššími čísly. Tento naučený styl programování v ladder diagramu má za výhodu snadné odhalení chyby na příslušném řádku, protože si můžeme zvolený registr nechat zobrazit při ladění programu na HMI panelu, kde se vypisuje hodnota registru (10, 20, 30…) a při zastavení PLC vidíme, jaký řádek byl poslední vykonaný. Další výhodou tohoto stylu programování je, že lze mezi řádky kdykoliv připsat chybějící řádek tím, že se do registru zapíše číslo mezi například desítku a dvacítku. Umožní nám to tak přidat případně devět nových příček. Při programování složitějších systémů, můžeme stejným způsobem docílit případného dopsání devadesáti devíti příček, když zvolíme zapisování do registru po stovkách.

### <span id="page-32-0"></span>**6.2 Hlavní cyklus programu**

Automatický chod linky byl rozčleněn na několik na sebe navazujících podprogramů, které zajišťují provoz jednotlivých částí linky. Toto řešení bylo zvoleno kvůli velkému dopravnímu zpoždění, které při chodu linky z důvodu její konstrukcí vzniká.

Hlavní chod linky se odvíjí od vstupních teplot do tepelných výměníků, teploty dosažené uvnitř zaizolované části a vlhkosti a teploty dosažené na prvním a posledním ventilátoru. Od těchto hodnot se poté odvíjí celý proces sušení, který trvá od jedné hodiny do dvou hodin v závislosti na teplotě okolního vzduchu a vlhkosti sušeného materiálu. Za tuto dobu se stačí hlavní sušící pás s materiálem otočit o půl otáčky, a tak přepravit od vstupu do výstupu sušený materiál. Podle rychlosti sušicího procesu se upravuje chod všech dopravníků tak, aby nikde nevzniklo nakupení materiálu.

### <span id="page-32-1"></span>**6.3 Podprogramy**

Chod linky zajišťují čtyři podprogramy. První je pojmenovaný vstup materiálu, druhý se nazývá distribuce materiálu, třetí se jmenuje sušení a čtvrtý je výstup materiálu. Všechny tyto programy pracují na základě splnění podmínek z hlavního programu.

#### **I/O digital**

Zde se pouze vstupní hodnota ukládá do binární proměnné a jiná binární proměnná je přiřazena výstupu. Tato část je oddělena jen kvůli přehlednosti a díky ní můžeme měnit binární proměnné bez hledání a přepisování v programech dalších.

#### **Analogové vstupy**

Zde probíhá jen čtení analogových vstupů s následným přepočtem hodnot do zvolených rozsahů. K tomu byla použita funkce FROM, která je zobrazena na obrázku 9. V levé části funkce FROM je binární vstup En, který v logické jedničce funkci aktivuje, k tomu nám složí kontakt M1000, který je po aktivaci stále zapnutý

![](_page_33_Figure_2.jpeg)

a funkce se provádí až do zastavení PLC. Vstup m1 slouží pro zadání čísla přídavného modulu a m2 je číslo registru, odkud informaci čerpáme. Písmeno n značí počet dat, které budeme číst. Napravo je výstup D, ve kterém si volíme, do jakého registru se výstupní hodnota zapíše.

Jelikož analogové signály v programu jsou v rozsahu rozlišení dané karty (např. hodnota 0 až 4095) použijeme funkci SCAL, která je na obrázku 10. Ta nám indikovanou hodnotu z rozsahu přeškáluje na použitelnější rozsah jako jsou například milimetry nebo stupně celsia. Dostaneme tedy z rozsahu např. 0 až 4095 rozsah 0 až 100 mm. Funkce se zapíná logickou

![](_page_33_Figure_5.jpeg)

![](_page_33_Figure_6.jpeg)

jedničkou na vstup En stejně jako v případě FROM. S1 značí vstup v plném rozsahu analogové karty, vstup S2 značí nový rozsah a vstup S3 je nastavení offsetu. Výsledek poté ukládáme do výstupu D, kde si volíme registr pro uložení hodnoty, s ním poté dále pracujeme.

#### **Komunikace**

V této části programu bylo provedeno nastavení parametrů pro komunikaci po RS-485 na COM2 a COM3 portech. Tuto operaci musíme udělat v obou PLC. Na obrázku 11 je nastavení COM3 portu, které je provedeno pomocí MOV bloku, kde En je binární vstup a je aktivován funkcí M1002, která při zapnutí PLC do

![](_page_33_Figure_10.jpeg)

RUN módu vyšle kladný pulz a tím se nastavení propíše. Nastavované parametry jsou v levé části bloku a na pravé jsou registry, do kterých se data zapíšou.

#### **Ruční ovládání**

Zde se jedná o motory a ostatní výstupy PLC, které můžeme ovládat bez zásahu automatického režimu. K ovládání linky operátor použije tlačítka, přepínače a panely, aby si mohl nezávisle na automatickém režimu spouštět různé části sušicí linky.

#### **Automat hlavní program**

Tato část je oddělena z důvodu přehlednosti a nastavujeme v ní hlavní rychlost celého procesu sušení a spouštění jednotlivých podprogramů. Podle hlavní rychlosti se poté úměrně mění rychlost všech aktivních komponent.

#### **Vstup materiálu**

Tato část zajišťuje vstup materiálu do linky. Je zde řešen vstupní šnekový dopravník, hrabičkový šikmý dopravník, ultrazvuková čidla a koncové spínače. Chod dopravníků je ve vazbě s ultrazvukovými čidly, které měří vrstvu materiálu na hrabičkovém dopravníku. Rychlost dávkování materiálu je závislá na rychlosti chodu celé linky. Kvůli pomalému chodu linky vzniká dopravní zpoždění, a tak je šnekový dopravník spouštěn cyklicky na přednastavený čas, protože se nová vrstva materiálu na ultrazvukovém čidlu projeví se zpožděním.

#### **Distribuce materiálu**

Tento podprogram řídí potrubní šnekový dopravník a hrabičkový rozvážecí dopravník, ten jedním směrem plní materiál na zapnutý sušicí dopravník a zpětným chodem se plní materiálem ze šnekového dopravníku. Tento způsob distribuce materiálu byl zvolen z důvodu zamezení nakupení materiálu na krajích sušícího pásu. Materiál je tedy na pás vrstven v šikminách.

#### **Sušení**

V tomto podprogramu je spouštěn hlavní sušicí pásový dopravník, odtahové radiální ventilátory, čisticí kartáč a tři lopatkové obraceče. Vše se děje v závislosti na teplotách nad pásem u tepelných výměníků a teplotách a vlhkosti vzduchu u prvního a posledního ventilátoru. Je zde řízeno i rovnání pásového dopravníku pomocí pneumatických pístů.

#### **Výstup materiálu**

Zde se jedná o velice jednoduchý podprogram, kde je spouštěn lopatkový pásový dopravník a šikmý lopatkový pásový dopravník na výstupu.

#### <span id="page-35-0"></span>**6.4 Vizualizace obrazovek HMI**

Operátorský panel plní funkci prodloužené ruky operátora linky a při jeho návrhu nám jde čistě o funkčnost a přehlednost všech prvků na obrazovce. Tento jednoduchý design nám zajistí minimalizaci nároků na operátora. Pro obsluhu linky byly vytvořeny 4 obrazovky, mezi kterými můžeme volně přepínat.

#### <span id="page-35-1"></span>**6.4.1 Prostředí na tvorbu obrazovek**

Pro práci s operátorskými panely má firma Delta Electronics volně stažitelný software DOPSoft. V tomto prostředí si nakonfigurujeme, s jakým panelem budeme pracovat a podle toho se nám přizpůsobí pracovní plocha programu. Prostředí nám umožňuje tvorbu jednotlivých obrazovek s použitím velkého množství vstupních nebo zobrazovacích funkcí. Z akčních prvků máme na výběr různá tlačítka, klávesnice pro zadávání textu nebo číslic, displeje pro zobrazování hodnot, analogové posuvníky a další prvky. Kdybychom si z předinstalované grafiky nevybrali, máme možnost do softwaru nahrát svou grafiku tlačítek a dalšího.

Před samotnou tvorbou obrazovek si jako v případě PLC musíme nastavit komunikaci. Jde o podobný způsob jako v případě ISPSoftu s tím rozdílem, že zde je vše v DOPSoftu a nepotřebujeme COMMGR. Jako první si volíme výrobce PLC, se kterým bude panel komunikovat, následně zvolíme typ PLC a poté si volíme potřebné parametry pro zvolenou komunikaci, jak je vidět na obrázku 12. Je zde na výběr z RS-232, RS-485 a Ethernetu. Pro naši komunikaci máme vybranou RS-485, ve které nastavujeme data bity, stop bity, rychlost přenosu a paritní bity.

<span id="page-36-1"></span>![](_page_36_Picture_59.jpeg)

*Obrázek 12 Nastavení komunikace v DOPSoftu*

#### <span id="page-36-0"></span>**6.4.2 Jednotlivé obrazovky**

Domovská obrazovka nese název hlavní menu a jsou zde tlačítka, přes která se proklikneme na požadovanou obrazovku.

#### **Sušení**

Na této obrazovce máme základní přehled o důležitých hodnotách linky, jako jsou teploty a vlhkost vzduchu. Dále se zde nachází ukazatel rychlosti pásu a ukazatel délky nasušeného materiálu. Jsou zde i tlačítka na zapnutí a vypnutí procesu sušení, jak lze vidět na obrázku 13.

<span id="page-36-2"></span>![](_page_36_Picture_60.jpeg)

*Obrázek 13 Obrazovka sušení*

#### **Ruční ovládání**

Další obrazovkou je ruční ovládání, které se skládá ze čtyř obrazovek, na kterých byly rozmístěny prvky na ruční ovládání linky. Jedná se o obrazovky vstup, distribuce, sušení a výstup. Toto rozdělení bylo zvoleno stejné jako programové z důvodu velkého počtu dopravníků, které by na jedné obrazovce byly velice nepřehledné. Operátor si tak může zvolit část linky, se kterou chce ručně hýbat. Obrazovky sdílí identickou grafiku, která se skládá z názvu prvku, tlačítek ON a OFF a kontrolky, která signalizuje zapnutí prvku. Na obrázku 14 je vidět navíc ještě přepínač směru a kontrolky na koncové polohy.

<span id="page-37-0"></span>![](_page_37_Figure_2.jpeg)

![](_page_37_Figure_3.jpeg)

#### **Nastavení**

Obrazovky nastavení jsou také rozděleny do čtyř částí linky, jako u ručního ovládání. Na těchto obrazovkách si nastavuje operátor rychlost jednotlivých prvků, jak lze vidět na obrázku 15. Jsou zde také zobrazeny aktuální rychlosti, které slouží zároveň jako signalizace chodu. Jednotlivé prvky byly doplněny o tlačítka ON a OFF, aby operátor nemusel kvůli odzkoušení nastavené rychlosti přepínat na obrazovky s ručním ovládáním. Nastavení rychlosti je důležité například pro rychlejší vyprázdnění určitého dopravníku kvůli servisu.

*Obrázek 15 Obrazovka nastavení rychlostí na vstupu*

<span id="page-38-0"></span>

| Nastavení | <b>MENU</b>  |                   |                    |                 |
|-----------|--------------|-------------------|--------------------|-----------------|
| ON        | <b>OFF</b>   | Čerpadlo 1        | Nastevená<br>12.34 | Reálná<br>12.34 |
| ON        | <b>OFF</b>   | Čerpadlo 2        | 12.34              | 12.34           |
| ON        | <b>OFF</b>   | Šnekový dopravník | 12.34              | 12.34           |
| ON        | <b>OFF</b>   | Pojezd šneku      | 12.34              | 12.34           |
| ON        | <b>OFF</b>   | Hrabičkový šikmý  | 12.34              | 12.34           |
|           | <b>VSTUP</b> | <b>DISTRIBUCE</b> | <b>SUŠENÍ</b>      | <b>VÝSTUP</b>   |

#### **Diagnostika**

Poslední obrazovku tvoří diagnostika, která byla rozdělena na diagnostiku PLC a diagnostiku teplot a vlhkosti. Na obrazovce diagnostiky PLC, která je vidět na obrázku 16, nalezneme kontrolky vstupů a výstupů PLC, na kterých přehledně vidíme, který vstup nebo výstup je právě aktivní. Dále se zde nacházejí číselné hodnoty všech analogových přídavných modulů, díky kterým přehledně vidíme, zda nějaké čidlo nefunguje.

Na obrazovce diagnostiky teplot přehledně vidíme všechny teploty na všech zapojených snímačích. Je zde přidána i hodnota vlhkosti na prvním a posledním ventilátoru.

<span id="page-38-1"></span>

| Diagnostika |          |          |          |                 | <b>PLC</b> |       | <b>TEPLOTY</b> |       |       |                | <b>MENU</b> |                |                |
|-------------|----------|----------|----------|-----------------|------------|-------|----------------|-------|-------|----------------|-------------|----------------|----------------|
| 0x<br>IN    | 2х<br>IN | 3x<br>IN | 4х<br>IN | <b>5x</b><br>IN | 6x<br>IN   | A1    | 0x<br>IN       | A1    | A2    | A <sub>3</sub> | A4          | A <sub>5</sub> | A <sub>6</sub> |
|             |          |          |          |                 |            | 12.34 |                | 12.34 | 12.34 | 12.34          | 12.34       | 12.34          | 12.34          |
| 0000000     | 0000000  | 0000000  | 0000000  | 00000000        | 0000000    | 12.34 | 0000000        | 12.34 | 12.34 | 12.34          | 12.34       | 12.34          | 12.34          |
|             |          |          |          |                 |            | 12.34 |                | 12.34 | 12.34 | 12.34          | 12.34       | 12.34          | 12.34          |
|             |          |          |          |                 |            | 12.34 |                | 12.34 | 12.34 | 12.34          | 12.34       | 12.34          | 12.34          |
| OUT         | OUT      | OUT      | OUT      | <b>OUT</b>      | OUT        |       | OUT            |       |       |                |             |                |                |
| <b>8000</b> | 0000000  | 0000000  | 0000000  | 0000000         | 0000000    |       | <b>0000</b>    |       |       |                |             |                |                |

*Obrázek 16 Obrazovka diagnostiky PLC*

# <span id="page-39-0"></span>**7 Zhodnocení funkčnosti**

Navrhnutý systém odpovídá zadaní a požadavkům od zemědělského družstva ve všech ohledech. Povedlo se linku zprovoznit do automatického módu, kde obsluha provádí jen mále korekce. Kvůli konstrukci linky se však nedokázalo odstranit dopravní zpoždění. To je částečně způsobeno i prací se sypkými materiály. Při odlaďování chodu byla nalezena optimální doba sušení a celkově se zefektivnil proces sušení. Dříve linka byla závislá na pokynech od operátora, a ne vždy se dokázal odhadnout stav sušeného materiálu uvnitř linky, takže se stávalo, že se usušený materiál musel nechat znovu projít celým cyklem, aby na výstupu měl požadované parametry. Toto se eliminovalo správným rozmístěním a použitím vhodných čidel po celé sušicí lince. Nyní materiál na výstupu dosahuje předem zvolených parametrů a celkově linka i při nižší teplotě oběhové vody v tepelných výměnících zvládá větší objemy materiálu. Čas sušení, teplota na výstupu z bioplynové stanice a vlhkost vstupního materiálu tak hrají klíčové role v době jednoho sušícího cyklu. Hlavním přínosem je fakt, že díky automatizaci je linka schopná samostatného chodu a zemědělské družstvo tak ušetří za její provoz.

# <span id="page-40-0"></span>**8 Závěr**

Bakalářská práce se zabývá návrhem nového řídicího systému pro sušicí linku, která využívá teplou vodu z blízké bioplynové stanice. Před automatizací linky byla provedena vstupní analýza sušicí linky v původním stavu. Bylo zjištěno, jak se linka chová při sušení a jaká jsou očekávání na nový systém. Z výstupu analýzy bylo navrženo nové řízení pomocí PLC, to bylo rozděleno na dvě oddělená vzájemně komunikující PLC. Master PLC bylo umístěno do hlavního rozvaděče v operátorském domku a řídí linku a ovládá motory frekvenčními měniči. Slave PLC bylo umístěno na vrch linky ve střední části a zpracovává analogové signály z teplotních a vlhkostních snímačů. Jeho umístění snížilo riziko zarušení analogových signálů na trase do PLC. Teplotní snímače měří teplotu ve čtyřech částech linky hned za tepelnými výměníky, které zajišťují přívod tepla do procesu sušení. Dále se nacházejí dva kombinované snímače teploty a vlhkosti před prvním a posledním odtahovým ventilátorem. Z nich získáváme data o teplotě a vlhkosti materiálu na začátku sušení a na konci. Dále se umístil teplotní příložný snímač na vstupní potrubí otopného systému, pro zjištění teploty vody z bioplynové stanice. Dále byly po lince rozmístěny operátorské panely, které slouží k obsluze linky.

Po rozmístění následoval výběr vhodného hardwaru. Byl vybrán modulární typ PLC, který v případě potřeby lze snadno rozšířit. Byly vybrány požadované rozšiřující moduly na master a slave PLC. Na ně byly připojeny odpovídající vstupy a výstupy a vybraná čidla teploty (vlhkosti/teploty). Pro snadnou obsluhu linky byly zvoleny odolné HMI operátorské panely ve dvou velikostech. Pro zajištění komunikace mezi PLC a HMI panely byl na PLC přidán komunikační modul. Pro přenos dat byla zvolena odolná komunikační sběrnice RS-485. Z důvodu velikosti linky byl vybrán vhodný ethernetový switch, díky kterému bylo provedeno vzdálené programování. Switch může sloužit pro vstup do internetové sítě pro vzdálenou obsluhu linky. Také byl vybrán zdroj, který zásobuje všechny nízko napěťové prvky elektrickou energií.

V další části byl realizován software v programu ISPSoft, který splňuje normu IEC 61131- 3. Abychom celek propojili, nastavili jsme v úvodu parametry pro komunikaci. Program je psán v ladder diagramu. Z důvodu lepší diagnostiky a přehlednosti byl rozčleněn na několik dílčích částí, které dohromady řídí jeden hlavní program. Následně byly vytvořeny v DOPSoftu jednotlivé obrazovky HMI panelů, kde se nejprve také nastavila komunikace. Celkem byly vytvořeny čtyři obrazovky, z nichž některé byly rozděleny podle částí stroje, aby se minimalizoval počet prvků na jedné obrazovce. Bylo docíleno přehledného ovládání, které klade minimální požadavky na obsluhu. Nahráním programů byla ověřena funkčnost celé linky.

Linka je nyní schopna automatického chodu za přítomnosti jednoho dohlížejícího operátora. Dříve byli k chodu linky potřeba čtyři operátoři, kteří přes tlačítka a přepínače zapínali a upravovali jednotlivé dopravníky a ventilátory. Vše bylo prováděno bez přítomnosti jakéhokoliv teploměru/vlhkoměru, takže se stávalo, že po dosušení neměl materiál požadovanou vlhkost a musel být nechán usušit znovu, což značně snižovalo výkonnost linky. Díky zautomatizování má linka nyní větší výkonnost, zemědělské družstvo ušetřilo tři zaměstnance a výsledný produkt má požadované parametry za jakýchkoliv teplot otopné vody z bioplynové stanice.

Při chodu linky bylo zjištěno několik míst, které by bylo možné vylepšit o automatizační prvky a osamostatnit tak ještě více sušicí linku. Jedná se o příložná teplotní čidla na vstup a výstup jednotlivých tepelných výměníků, přidání pohonu na výstupní šikmý lopatkový dopravník a vhodné by bylo zřízení přístupu do internetové sítě, přes kterou by mohla obsluha pomocí vzdáleného přístupu na HMI panely vzdáleně kontrolovat a upravovat chod linky z pohodlí domova nebo odkudkoliv z chytrého telefonu.

### <span id="page-42-0"></span>**9 Seznam literatury**

- [1] PROFESS, spol. s.r.o., nedatováno. *Snímače teploty Pt100 - princip, zapojení, třídy přesnosti | PROFESS* [online] [vid. 2021-02-19]. Dostupné z: https://www.profess.cz/cs/pci/odporove\_snimace\_teploty
- [2] VOJÁČEK ANTONÍN, 2014. *Přehled principů el. měření teploty - 1. díl* [online] [vid. 2021-02-24]. Dostupné z: https://automatizace.hw.cz/prehled-principu-el-mereni-teploty-1-dil
- [3] PROFESS, spol. s.r.o., 2016. *Pt100/Pt1000 Kabelové teplotní čidlo* [online]. [vid. 2021-02-24]. Dostupné z: https://www.profess.cz/resource/1533196441924/pci/12307/13084/13411/files/pt100\_pt1000\_kabelove\_cidlo.pdf
- [4] SIEMENS SWITZERLAND LTD., nedatováno. *QAC2012 - Čidlo venkovní teploty Pt1000* [online] [vid. 2021-03-05]. Dostupné z: https://hit.sbt.siemens.com/RWD/app.aspx?RC=CZ&lang=cs&MODULE=Catalog&ACTION=ShowProduct&KEY=BPZ%3AQAC2012
- [5] SIEMENS SWITZERLAND LTD., nedatováno. *QAD2012 - Příložné teplotní čidlo Pt1000* [online] [vid. 2021-03-06]. Dostupné z: https://hit.sbt.siemens.com/RWD/app.aspx?RC=CZ&lang=cs&MODULE=Catalog&ACTION=ShowProduct&KEY=BPZ%3AQAD2012
- [6] SIEMENS SWITZERLAND LTD., nedatováno. *QFM2120 - Duct sensor for humidity (0...10 V) and temperature (Ni1000)* [online] [vid. 2021-05-04]. Dostupné z: https://hit.sbt.siemens.com/RWD/app.aspx?RC=HQEU&lang=en&MO-DULE=Catalog&ACTION=ShowProduct&KEY=BPZ%3AQFM2120
- [7] ŠVARC, Ivan. *Automatizace: automatické řízení.* Vyd. 2., dopl. Brno: Akademické nakladatelství CERM, 2005. ISBN 80-214-2943-7.
- [8] ŠMEJKAL, Ladislav a Marie MARTINÁSKOVÁ. *PLC a automatizace 1.* Praha: BEN - technická literatura, 2002. ISBN 8086056589.
- [9] DELTA ELECTRONICS, nedatováno. *DVP-SE Series* [online] [vid. 2021-05-14]. Dostupné z: https://www.deltaww.com/en-US/products/PLC-Programmable-Logic-Controllers/243
- [10] SIEMENS SWITZERLAND LTD., nedatováno. *SIEMENS 6ES7214-1HG40-0XB0* [online]. [vid. 2021-05-14]. Dostupné z: https://www.jork.shop/priloha.php?ak=147147
- [11] TECO A.S., nedatováno. *PLC Tecomat Foxtrot - základní moduly* [online]. [vid. 2021-05-14]. Dostupné z: https://www.tecomat.cz/modules/DownloadManager/download.php?alias=foxtrot-cz-cp-1004
- [12] DELTA ELECTRONICS, nedatováno. *Delta Programmable Logic Controller DVP Series* [online]. [vid. 2021-05-14]. Dostupné z: https://media.digikey.com/pdf/Data Sheets/Delta PDFs/DVP\_CAT.pdf
- [13] SIEMENS SWITZERLAND LTD., nedatováno. *SIEMENS 6ES7223-1BH32-0XB0* [online] [vid. 2021-05-14]. Dostupné z: https://www.jork.shop/produkt/automatizacni-systemy/ridici-system-simatic-s7-1200/digitalni-moduly/6es7223-1bh32-0xb0- 85410.htm#popis2
- [14] TECO A.S., nedatováno. *IR-1501* [online] [vid. 2021-05-14]. Dostupné z: https://www.tecomat.cz/Products/cz/plc-tecomat-foxtrot/foxtrot-rozsirujici-moduly-vstupu-a-vystupu-tcl2/136-ir-1501/
- [15] DELTA ELECTRONICS, nedatováno. *DVP04PT-S* [online] [vid. 2021-05-14]. Dostupné z: https://downloadcenter.deltaww.com/downloadCenterCounter.aspx?DID=2572&DocPath=1&hl=en-US
- [16] DELTA ELECTRONICS, nedatováno. *DVP04AD-S2* [online] [vid. 2021-05-14]. Dostupné z: https://downloadcenter.deltaww.com/downloadCenterCounter.aspx?DID=2567&DocPath=1&hl=en-US
- [17] DELTA ELECTRONICS, nedatováno. *DVPSCM12-SL* [online] [vid. 2021-05-14]. Dostupné z: https://downloadcenter.deltaww.com/downloadCenterCounter.aspx?DID=206&DocPath=1&hl=en-US
- [18] POUCHA PAVEL, nedatováno. *Komunikace pro průmyslových linkách RS485 a RS422* [online] [vid. 2021-05-06]. Dostupné z: https://papouch.com/komunikacepro-prumyslovych-linkach-rs485-a-rs422-p3735/
- [19] TIŠNOVSKÝ PAVEL, 2008. *Sběrnice RS-422, RS-423 a RS-485* [online] [vid. 2021-05-06]. Dostupné z: https://www.root.cz/clanky/sbernice-rs-422-rs-423 a-rs-485/
- [20] TECO A.S., 2020. *Základní informace o rozhraní RS-485* [online] [vid. 2021-05- 06]. Dostupné z: https://wiki.tecomat.cz/clanek/341-zakladni-informace-o-rozhranirs-485
- [21] DELTA ELECTRONICS, 2020. *Delta Human Machine Interface DOP-100 Series* [online] [vid. 2021-05-06]. Dostupné z: https://downloadcenter.deltaww.com/downloadCenterCounter.aspx?DID=8989&DocPath=1&hl=en-US
- [22] DELTA ELECTRONICS, 2020. *CliQ II DIN Rail Power Supply* [online]. [vid. 2021-05-06]. Dostupné z: https://www.deltapsu.com/en/products/download/Datasheet/DRP024V120W3BA
- [23] DELTA ELECTRONICS, 2020. *Delta Industrial Ethernet* [online]. [vid. 2021-05- 07]. Dostupné z: https://filecenter.deltaww.com/Products/download/06/060308/Catalogue/DELTA\_IA-IES\_C\_EN\_20201016.pdf
- [24] DELTA ELECTRONICS, nedatováno. *ISPSoft Programming Software* [online] [vid. 2021-05-08]. Dostupné z: https://www.deltaww.com/en-US/products/PLC-Programmable-Logic-Controllers/3598

# <span id="page-45-0"></span>**10 Seznam obrázků**

![](_page_45_Picture_102.jpeg)

# <span id="page-46-0"></span>**11 Seznam tabulek**

![](_page_46_Picture_67.jpeg)

# <span id="page-47-0"></span>**12 Přílohy**

Příloha 1: CD obsahující program v ISPSoftu a DOPSoftu

Příloha 2: Obrázky linky

1. Pohled na linku od šnekového dopravníku

![](_page_47_Picture_4.jpeg)

2. Pohled na linku od výstupní části

![](_page_47_Picture_6.jpeg)

3. Hlavní rozvaděč

![](_page_48_Picture_1.jpeg)

4. Pohled na zaizolovanou část z vrchu

![](_page_48_Picture_3.jpeg)

5. Vstupní hrabičkový dopravník

![](_page_49_Picture_1.jpeg)

6. Potrubní šnekový dopravník

![](_page_49_Picture_3.jpeg)

7. Rozvážecí hrabičkový dopravník

![](_page_50_Picture_1.jpeg)

8. Operátorský domek

![](_page_50_Picture_3.jpeg)